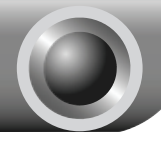

# KURULUM

## 1 **Cihazin Bağlanması**

- Not Lütfen router ayarları için yanlızca kablolu ağ bağlantısını kullanınız.
	- Eğer kullanmakta olduğunuz bir modem varsa, lütfen bağlantısını kesiniz, Modem router mevcut cihazinizin yerini alacaktır.
- $\blacktriangle$  Bilgisayarınızı, bir Ethernet kablosuyla Router üzerindeki etiketli Portlardan birine bağlayınız.

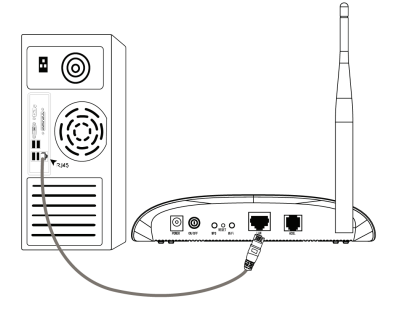

 Bir telefon kablosu kullanarak Splitterı duvar jakına bağlayınız, ardından diğer bir kablo ile Routerinizin LINE portunu ve Splitterin MODEM portunu birbirine bağlayınız, yine diğer bir kablo ile Splittern PHONE portunu da telefona bağlayınız.

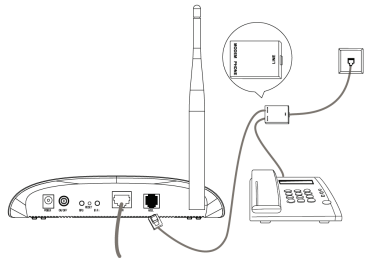

Not Eğer telefon ihtiyacı yoksa duvar jakına Routerınızın LINE portunu direkt olarak bağlayınız.

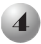

4 Birlikte gelen Güç Adaptörünü Routerinizin arkasındaki Güç girişine ve diğer ucunu da standart bir elektrik prizine bağlayınız.

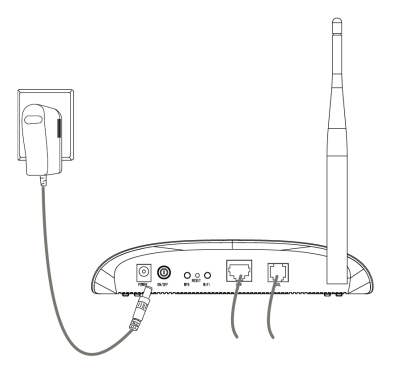

Tüm ağ cihazlarınızı açınız ve Routerın üzerindeki LEDlerin aşağıdaki diyagramda gösterildiği gibi normal bir biçimde yanıp yanmadığını kontrol ediniz.

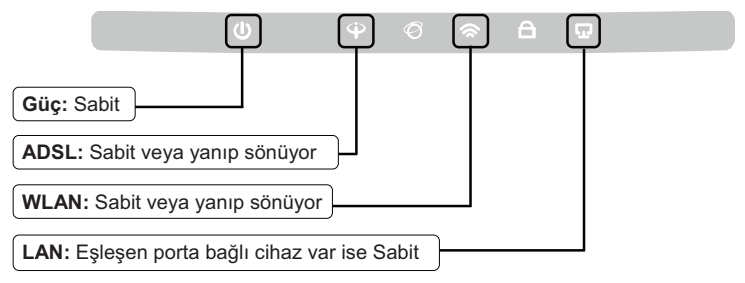

Not Eğer LEDler doğru bir biçimde yanmıyorsa, lütfen tüm kablo soketlerinin (güç adaptörü, telefon hattı ve Ethernet kablosu) cihazınızla düzgün bir şekilde bağlı olduğunu kontrol ediniz. Telefon hattı doğru bağlandığı halde, ADSL LEDi yanıp söndükten sonra hiç bir şekilde yanmıyorsa, internet bağlantınızın etkin olup olmadığını öğrenmek için ISP'niz ile bağlantıya geçiniz.

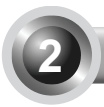

Not TP-LINK; cihaz ayarları için Windows İşletim Sistemine sahip kullanıcıların, Ürün CD'si ile kurulum yapmalarını tavsiye etmektedir. Ürün CD'sini çalıştıramıyan Mac OS\Linux\Windows\Android\iOS kullanıcıları, Web Tabanlı Hızlı Kurulum Sihirbazını kullanarak cihaz ayarlarını yapmak için **Ekler** bölümüne bakabilir.

### **CD'yi Kullanınız**

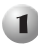

1 Birlikte verilen CD'yi CD-ROM sürücünüze yerleştirin.

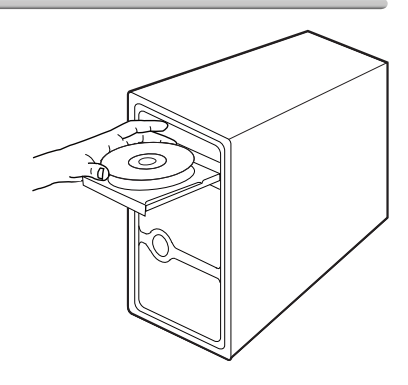

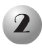

2 Kurulum Sihirbazı bilgisayar ekranınızda otomatik olarak açılacaktır.

Ürün modelinizi seçin ve **Kurulumu Başlat'a** tıklayın.

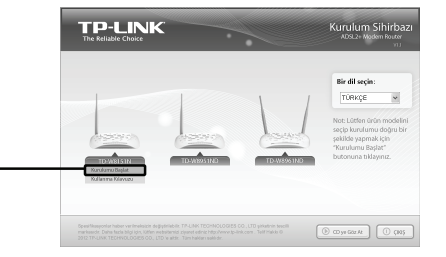

Ardından, bir flash video açılacak ve cihazlarınızı nasıl bağlayacağınızı gösterecektir. Bu admdan sonra, **Kolay Kurulum Yardımcısı** başlayacaktır.

*ILERI'a tiklayın ve* yapılandırmayı tamamlayana kadar talimatları adım adım izleyin.

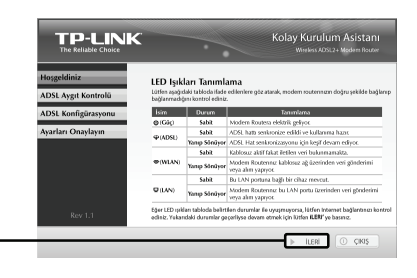

Şimdi yapılandırma tamamlandı. Lütfen **Adım 3** 'deki "**Internet Bağlantısını**  $\mathbf S$ **ınama**"ya geçin.

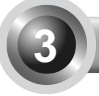

### 3 **Internet Bağlantısını Sınama**

Modem Routerinizin temel ayarları tamamlanmıştır. Web tarayıcınızı açarak, bağlantınızı kontrol etmek üzere birkaç web sayfasına girişi deneyiniz, örneğin:

#### **http://www.tp-link.com http://www.google.com**

Eğer yukarıda belirtilen web sayfaları erişilebiliyorsa, bu Routerınızın başarılı bir şekilde yapılandırıldığını gösterir, artık İnternetin keyfini çıkartabilirsiniz. Eğer web sayfaları erisilemiyorsa lütfen T4'e göz atın. (Sorun Giderme kılavuzunda **Internete erişemiyorsam ne yapmalıyım? Bölümü).** 

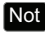

Not Gelişmiş ayarlar hakkında bilgi almak için, Ürün CD'sinde bulunan Kullanım Kılavuzuna bakınız.

Not Yukarıdaki yapılandırmaların sadece bir kez ayarlanmaları gerekir. Eğer yerel ağınızdaki (LAN) diğer bilgisayarların da İnternete erişmesini istiyorsanız, istediğiniz bilgisayarı doğrudan ADSL Routera bağlayınız. Eğer eklediğiniz bilgisayar internete bağlanamıyorsa, lütfen o bilgisayarı **T3**'e bakarak ayarlaynz. (**Sorun Giderme** klavuzundaki **Web tabanl yapılandırma sayfasına erişemiyorsam ne yapmalıyım? bölümü.)** 

## Sorun Giderme

#### T1. Routerın yapılandırmasını nasıl fabrika varsayılan ayarlarına geri **alabilirim?**

Modem Routerınız açık iken iğne veya benzeri bir cihaz ile arka paneldeki RESET düğmesine 8-10 saniye arası basılı tutunuz.

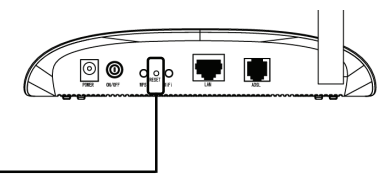

8-10 saniye boyunca basınız.

Not Router sıfırlandığında, mevcut yapılandırma ayarları kaybolacak ve Routeri yeniden yapılandırmanız gerekecektir.

#### T2. Parolamı bilmiyorsam ya da unuttuysam ne yapmalıyım?

- 1) Routerin yapılandırmasını yeniden fabrika varsayılan ayarlarına getiriniz. Bunu nasıl yapacağınızı bilmiyorsanız, lütfen T1 bölümüne göz atınız.
- 2) Varsayılan kullanıcı adı ve parolasını giriniz: **admin**, admin.
- 3) QIG'nin önceki adımlarındaki talimatları takip ederek Routerı bir kez daha yapılandırmaya çalışınız.

#### T3. Web tabanlı yapılandırma sayfasına giremiyorsam ne yapabilirim?

1) Bilgisayarınızın IP Adresini yapılandırınız.

#### **Windows 7 OS İçin**

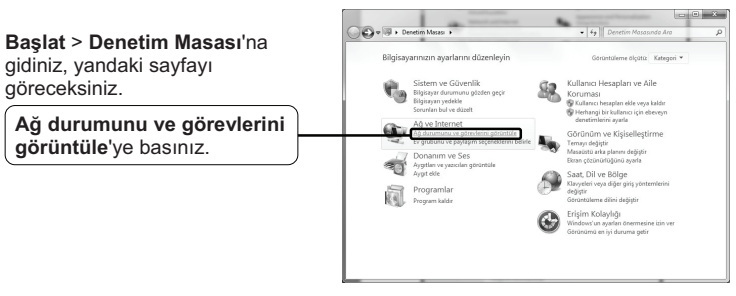

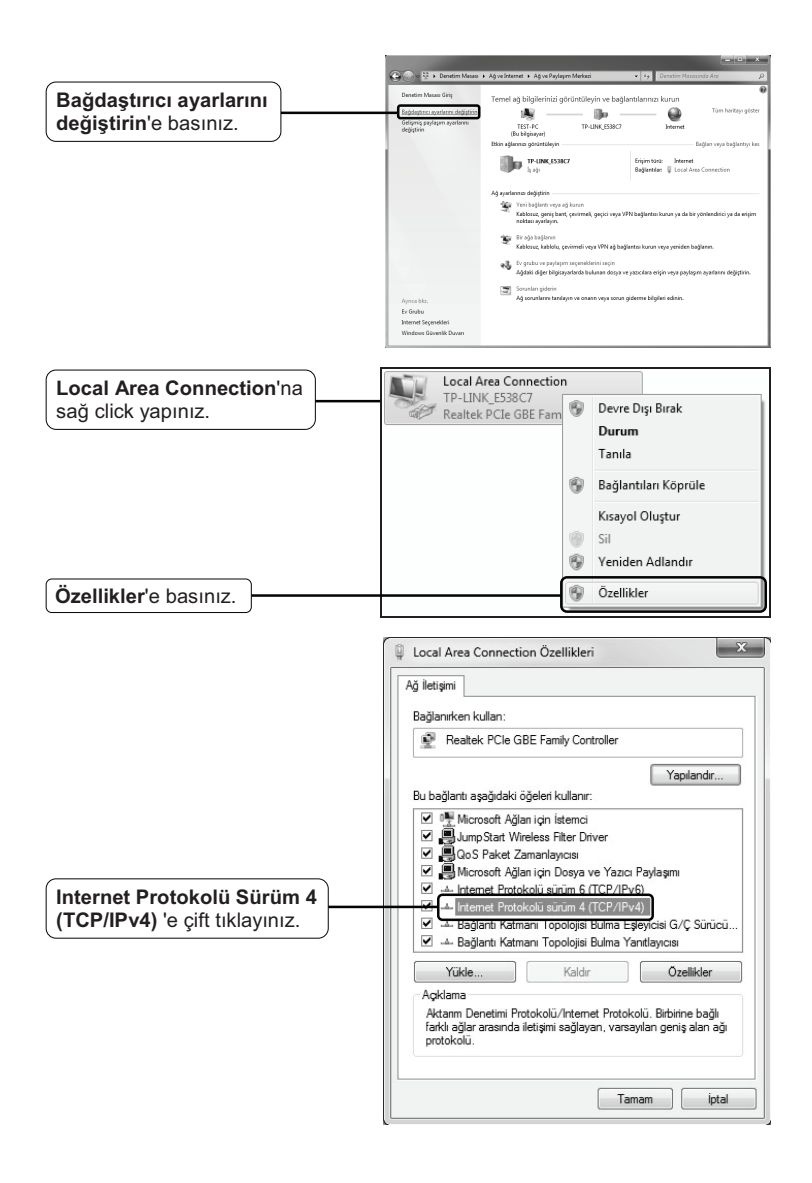

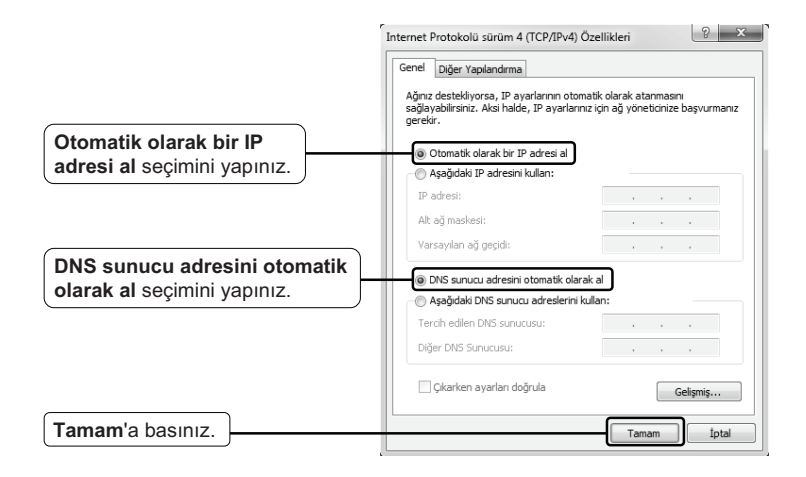

#### **Windows Vista OS İçin**

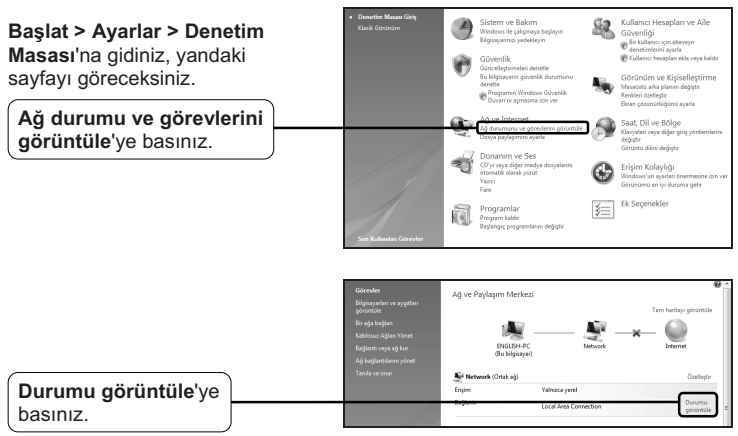

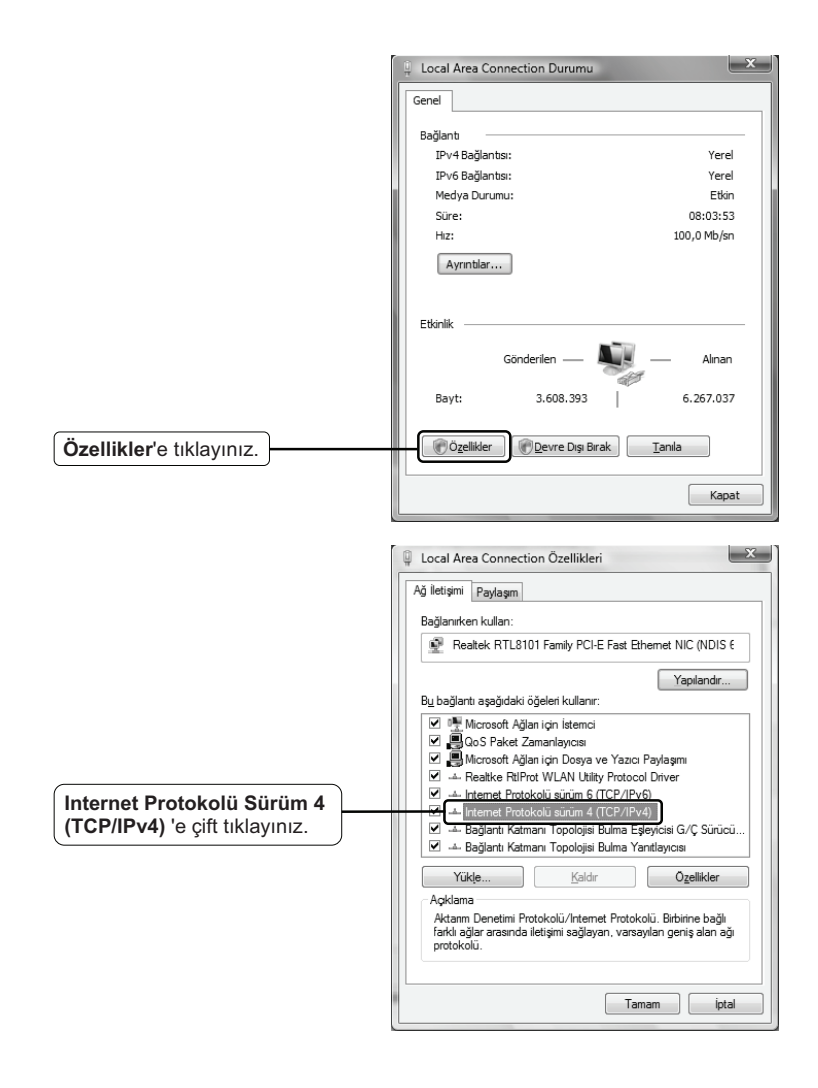

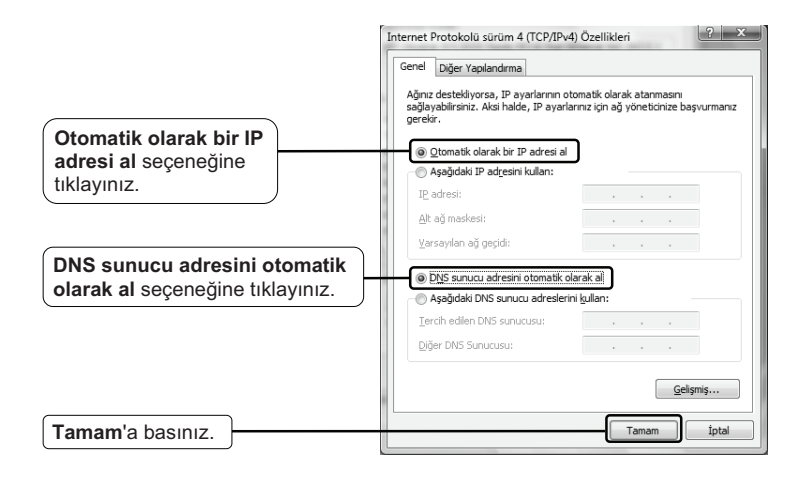

#### **Windows XP OS İcin**

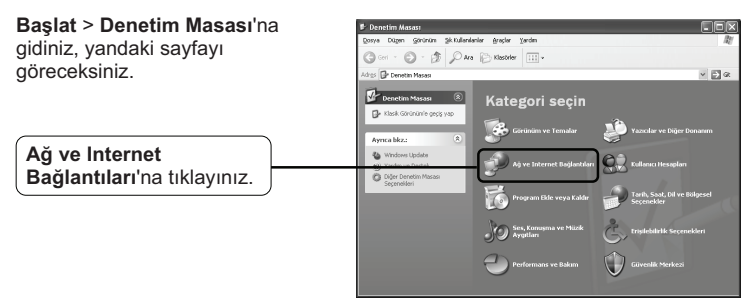

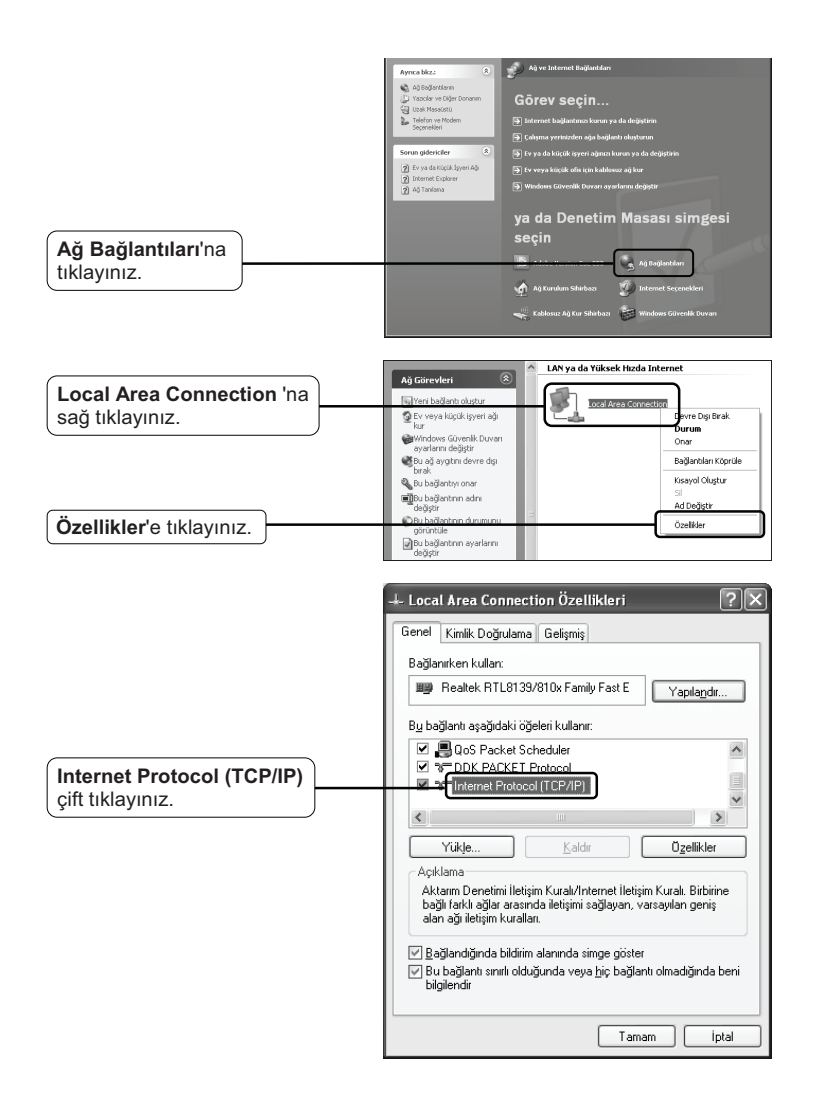

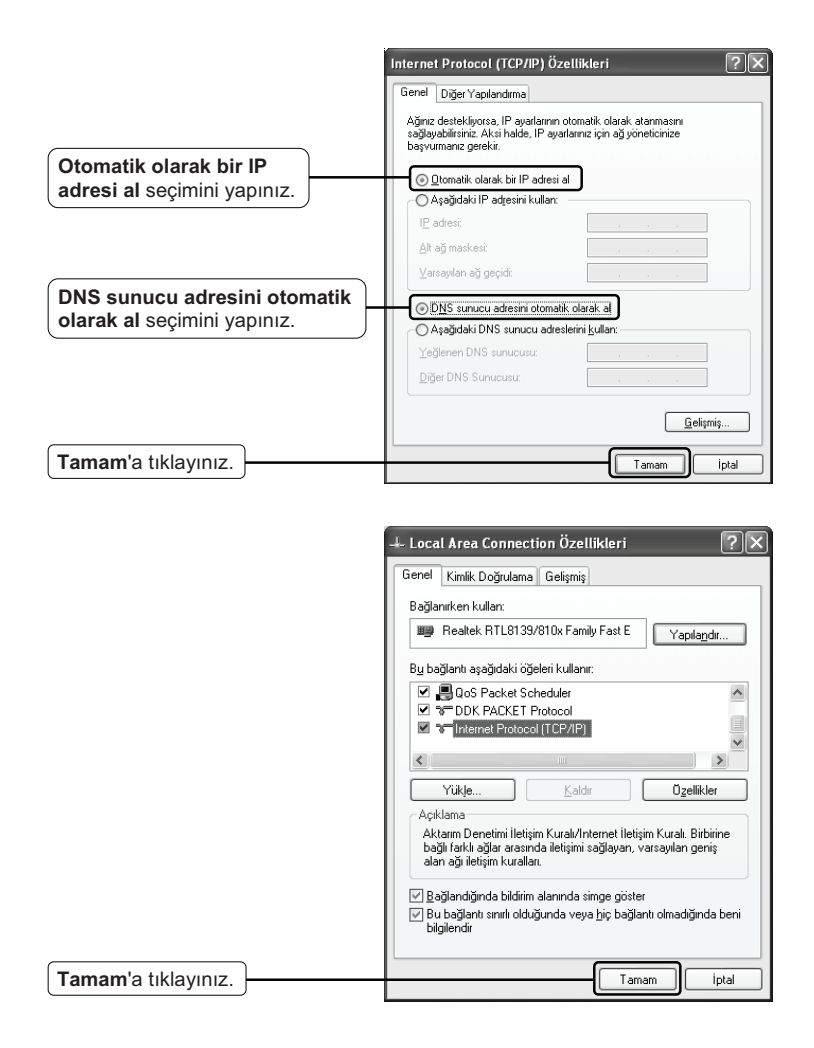

2) IE Tarayıcınızı yapılandırınız.

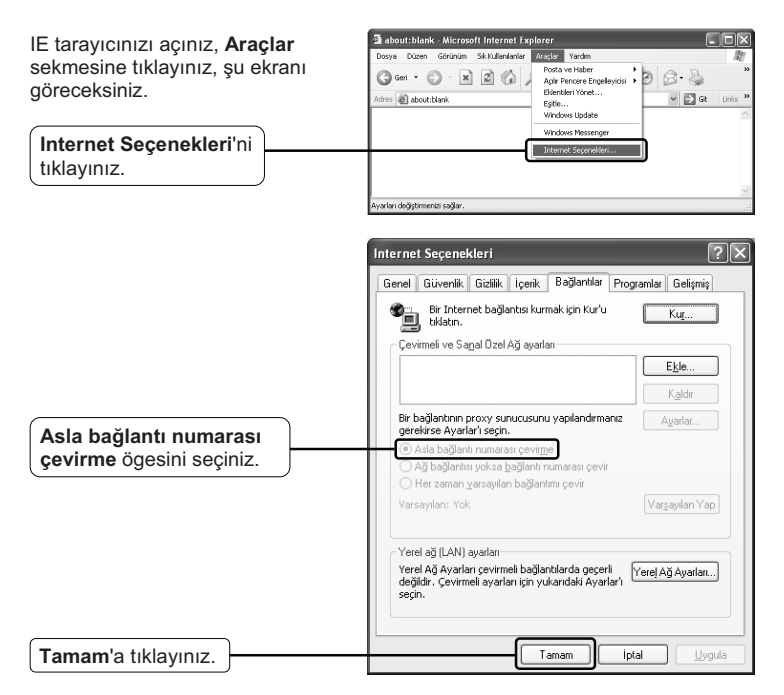

Yukarıdaki ayarları yapılandırdıktan sonra yeniden Web tabanlı yapılandırma sayfasına bağlanmayı deneyiniz. Yapılandırma sayfasına halen erişemiyorsanız, lütfen Routerinizi fabrika ayarlarına geri alınız ve bu QIG içerisindeki talimatları izleyerek Routeri yeniden yapılandırınız. Problem devam ediyorsa lütfen Teknik Destek bölümümüzle bağlantıya geçiniz.

#### T4. Internete erişemiyorsam ne yapmalıyım?

- 1) Telefon hattı, Ethernet kabloları ve güç adaptörü de dahil tüm bağlantıların doğru bir şekilde yapıldığından emin olunuz.
- 2) Modem Routerınızın web yönetim arayüzüne giriş yapabilip yapamadığınız kontrol ediniz. Giriş yapabiliyor iseniz, aşağıdaki adımları takip ediniz. Giriş yapılamıyorsa, T3 kısmında belirtilen şekilde PC'nizi yapılandırınız ve Internet erisiminizi kontrol ediniz. Problemin devamı halinde, bir sonraki aşamya geçiniz.
- 3) Internete halen erişemiyorsanız, lütfen Routerinizi fabrika ayarlarına geri alınız ve bu QIG içerisindeki talimatları izleyerek Routerı yeniden yapılandırınız.
- 4) Problem halen devam ediyorsa lütfen Teknik Destek bölümümüzle bağlantıya geçiniz.
- Not Sorun Giderme ve Teknik Destek hakkında daha fazla bilgi için lütfen Teknik Destek Web Sayfamızı ziyaret ediniz: **http://www.tp-link.com.tr/Support/**

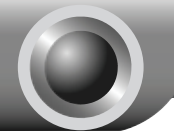

Ek

Urün CD'sini Çalıştıramayan Mac OS\Linux\Windows\Android/iOS **Kullanıcıları için Kurulum** 

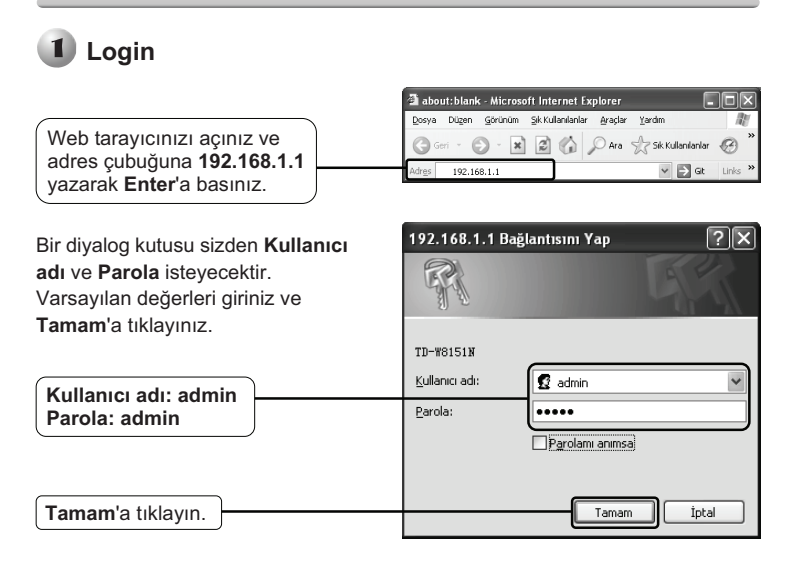

Not Eğer bir diyalog kutusu görüntülenmezse, lütfen Sorun Giderme kılavuzundaki T3'e bakınız, ayrıca T2 şifrenizi unutmanız durumunda size bazı ipuçları verecektir.

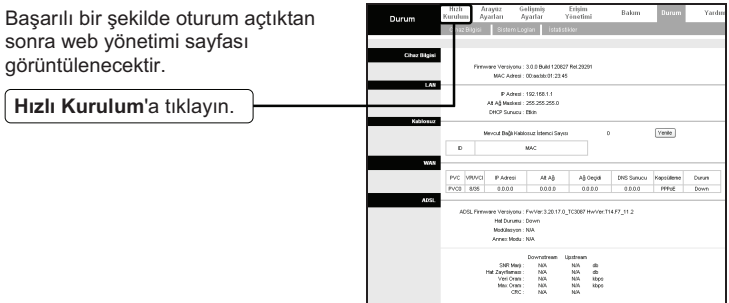

### Internet Parametreleri Yapılandırması

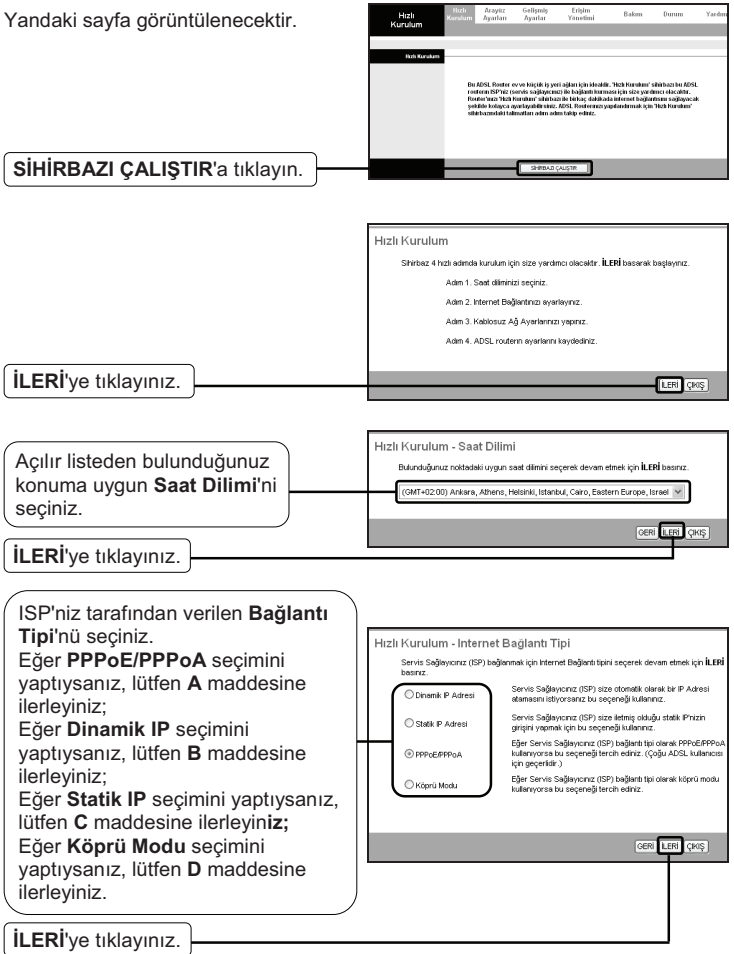

Bu modda çok sayıda bilgisayarın İnternet erişimi paylaşmasına izin verilmediğinden, köprü modu tavsiye edilmez. Not

#### A. PPPoE/PPPoA lçin Yapılandırma

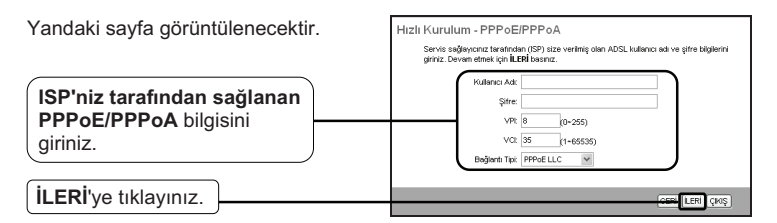

**VPI, VCI** ve Bağlantı Türü, ADSL Kullanıcı adı ve Şifrenizi bilmiyorsanız, lütfen bu bilgileri edinmek üzere ISP'niz ile bağlantıya geçiniz. Not

#### **B.** Dinamik IP Için Yapılandırma

Yandaki sayfa görüntülenecektir.

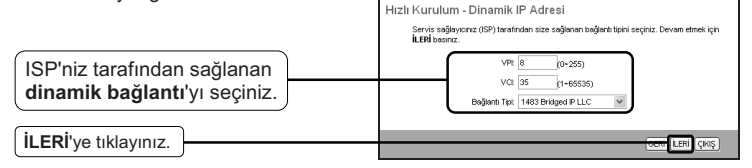

#### **C.** Statik IP Için Yapılandırma

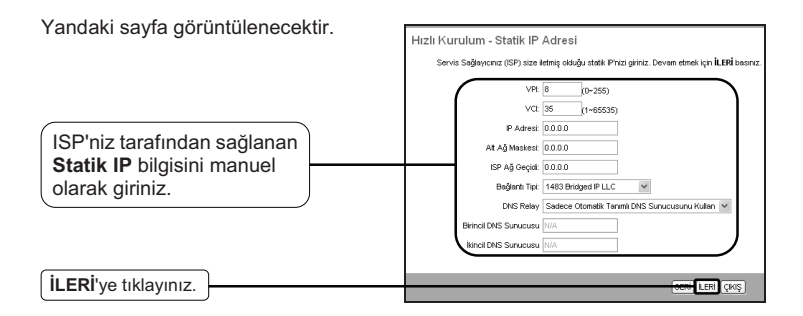

#### **D.** Köprü Modu Için Yapılandırma

Yandaki sayfa görüntülenecektir.

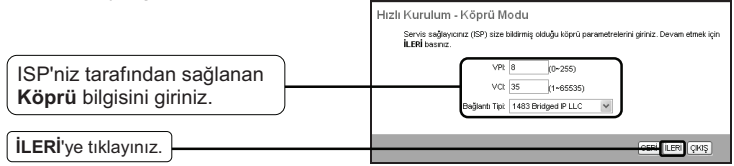

Yukarıdaki yapılandırmayı tamamladıktan sonra, lütfen **3 Kablosuz Ayarları Yapılandırma** bölümüne ilerleyin.

### **Kablosuz Ayarları Yapılandırma**

Yandaki sayfa görüntülenecektir.

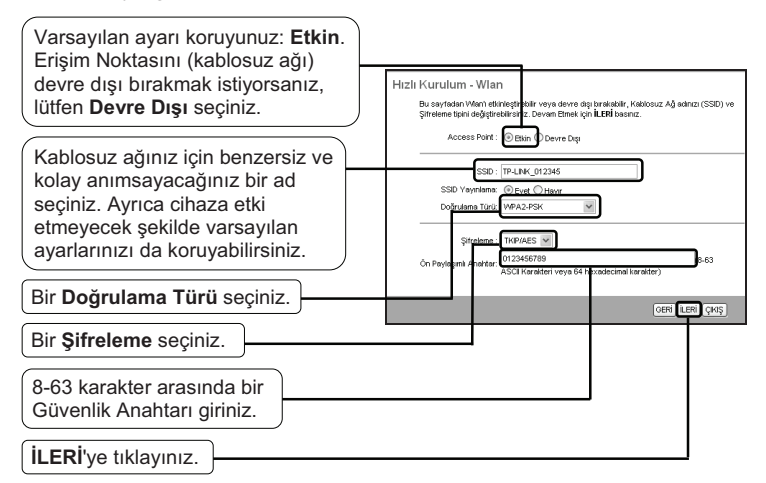

Kablosuz güvenliği varsayılan olarak Devre Dışı ayarındadır. Güvenlik ayarları (şifreleme) için bir Kimlik Doğrulama Türü seçmeniz tavsiye edilir. Doğrulama türleri arasından en üçlü şifreleme WPA2-PSK önerilir. Not

Yukarıdaki yapılandırmayı tamamladıktan sonra, lütfen (4) Hızlı Kurulum Tamamlandı bölümüne ilerleyiniz.

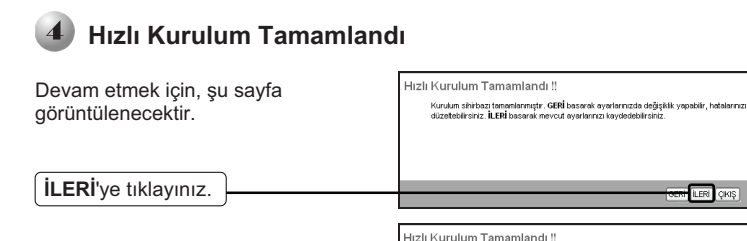

**KAPAT**'a tiklayınız. KAPAT

Değişiklikler Kaydedildi.

**BERT LERI** CIKIŞ

Şimdi, Modem Router yapılandırıldı ve yeniden başlatılıyor. Lütfen yeniden başlatma işlemi esnasında Modem Routerı kapatmayınız.

### **Güvenlik Bilgileri**

- $\bullet$ Cihazın açma/kapama düğmesi varsa, bu cihazı açma/kapama işlemi için kullanılabilecek yollardan biridir. Açma/Kapama düğmesi olmayan ürünler için, cihazı kapatmak için güç adaptor ile bağlantısının kesilmesi gerekmektedir. Bağlantısı kesilen cihaz yeniden takıldığında çalışır durumda olmaldr.
- $\bullet$ Cihazin içini açmaya veya tamir etmeye çalışmayınız, zira yüksek voltaj ve diğer risklere maruz kalabilirsiniz. Kapalı bir ürünün veya ürün aksesuarının yetkili olmayan kişilerce açılması önerilmez ve bu işlem cihazı garanti dışı brakacaktr. Ürününüz hakknda servis hizmeti için, lütfen bizlerle irtibata geçiniz.
- $\bullet$ Ürünü sıvı ortamların yakınında çalıştırmayınız.

### **TP-LINK 3 Y-ll-k Limitli Ürün Garantisi**

Yanlz TP-LINK Marka Ürünler için

BU GARANTİ SİZE ÇEŞİTLİ KANUNİ HAKLAR SAĞLAR, AYRICA YEREL UYGULAMALARDA (ÜLKE/EYALET) BÖLGE BAZINDA FARKLI HAKLARA DA SAHİP OLUNABİLİR

ISBU GARANTI BELGESI VE YAPTIRIMI AR TAMAMEN ÖZELDIR VE YEREL KANUNLARIN BELİRTTİĞI ÖLÇÜLER CERCEVESINDE DIĞER GARANTI BELGELERİ VEYA YAPTIRIMLARIN YERİNE GEÇEMKTEDİR.

TP-LINK, original kutu içerisinde yer alan TP-LINK markasna haiz donanm ürününün, TP-LINK kılavuzlarında belirtildiği şekilde normal kullanımı durumunda son kullanıcının satın aldığı tarihten itibaren 3 yıl boyunca işçilik veya kullanılan parçalar sebebiyle arızalanmayacağını taahhüt eder.

Öngörülen Kullanm Ömrü: 5 yl

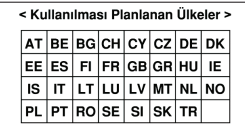

**Company: TP-LINK TECHNOLOGIES CO., LTD. Company: TP-LINK TECHNOLOGIES CO., LTD.** We declare under our own responsibility that for the following equipment: **Product Description**: Wireless Router **Model**:TL-WR1043ND/TL-WR1042ND/TL-WR941ND/TL-WR940N/TL-WR843ND/TL-WR842ND/TL-WR841ND/ TL-WR841N/TL-WR841HP/TL-WR840N/TL-WR743ND/TL-WR741ND/TL-WR740N/TL-WR720N/TL-WR702N/ TL-WR700N/TL-WR543G/TL-MR3420/TL-MR3220/TL-MR3020/TL-MR3040/TL-MR5350 **Product Description**: Wireless Dual Band Router **Model**: TL-WDR7500/TL-WDR4900/TL-WDR4300/TL-WDR3600/TL-WDR3500/TL-WR2543ND **Product Description**: Wireless Adapter **Model**:TL-WN951N/TL-WN821N/TL-WN821NC/TL-WN822N/TL-WN851N/TL-WN861N/TL-WN881ND/ TL-WN823N/TL-WN751ND/TL-WN721N/TL-WN721NC/TL-WN722N/TL-WN722NC/TL-WN723N/TL-WN727N/ TL-WN781ND/TL-WN7200ND/TL-WN725N/TL-WN851ND **Product Description**: Wireless Dual Band Adapter **Model**: TL-WDN4800/TL-WDN4200/TL-WDN3800/TL-WDN3200/TL-WDN6300 **Product Description**: Wireless Access Point **Model**:TL-WA901ND/TL-WA801ND/TL-WA701ND/TL-WA830RE/TL-WA730RE/TL-WA5110G/TL-WA7110ND/ TL-WA8110ND/TL-WA5210G/TL-WA7210N/TL-WA7510N/TL-WA8520N/TL-WA8220N/TL-WA8210N/ TL-WA8510N/TL-WA3164EA/TL-WA750RE/TL-WA855RE/TL-WA850RE **Product Description**: Wireless Powerline Adapter **Model**: TL-WPA271/TL-WPA281/TL-WPA2220/TL-WPA4220/TL-WPA4440 **Product Description**: Wireless IP Camera **Model**: TL-SC3171G/TL-SC3430N/TL-SC3230N/TL-SC4171G **Product Description**: Wireless Print Server **Model**: TL-WPS510U **Product Description**: Wireless Modem Router **Model**:TD854W/TD864W/TD851W/TD-VG3631/TD-VG3611/TD-VG3531/TD-VG3511/TD-W9970/TD-W9980/ TD-W8901G/TD-W8901N/TD-W8901GB/TD-W8950ND/TD-W8951ND/TD-W8960N/TD-W8961ND/TD-W8962ND/ TD-W8961NB/TD-W8101G/TD-W8151N/TD-W8970/TD-W8980/TD-W8968/TD-W8990/TD-W8952ND **Product Description**: 3G Modem **Model**: MA180/MA260 The above products satisfy all the technical regulations applicable to the product within the scope of Council Directives: **Directives 1999/5/EC, 1999/519/EC, 2004/108/EC, 2006/95/EC, 2011/65/EU**  EN60950-1:2006+A11:2009+A1:2010+A12:2011 EN300328

EN301893 (applicable for dual band products) EN301489-1 & EN301489-17 EN55022:2010 EN55024:2010 (not applicable for wireless adapter) EN61000-3-2:2006+A1:2009+A2:2009 EN61000-3-3:2008 EN50412-2-1:2005 (applicable for powerline adapter) EN301503 & EN301908 (applicable for 3G modem)

The following CE mark is added to the equipment or the packaging.

## აგ∝

Person is responsible for marking this declaration:

**Yang Hongliang Product Manager of International Business Date: 2013** 

TP-LINK TECHNOLOGIES CO., LTD.

Building 24(floors 1,3,4,5) and 28(floors1-4) Central Science and Technology Park, Shennan Rd, Nanshan, Shenzhen,China

### TP-LINK TECHNOLOGIES CO., LTD

#### Uygunluk Beyannamesi (Türkçe)

Sirket: TP-LINK TECHNOLOGIES CO., LTD. Aşağıdaki ekipman ile ilgili her türlü sorumluluğun şirketimize ait oluğunu beyan ederiz.: Ürün Tanımı: Kablosuz Router **Model**:TL-WR1043ND/TL-WR1042ND/TL-WR941ND/TL-WR940N/TL-WR843ND/TL-WR842ND/TL-WR841ND/ TL-WR841N/TL-WR841HP/TL-WR840N/TL-WR743ND/TL-WR741ND/TL-WR740N/TL-WR720N/TL-WR702N/ TL-WR700N/TL-WR543G/TL-MR3420/TL-MR3220/TL-MR3020/TL-MR3040/TL-MR5350 Ürün Tanımı: Kablosuz Dual Bant Router **Model**: TL-WDR7500/TL-WDR4900/TL-WDR4300/TL-WDR3600/TL-WDR3500/TL-WR2543ND Ürün Tanımı: Kablosuz Adaptör **Model**:TL-WN951N/TL-WN821N/TL-WN821NC/TL-WN822N/TL-WN851N/TL-WN861N/TL-WN881ND/ TL-WN823N/TL-WN751ND/TL-WN721N/TL-WN721NC/TL-WN722N/TL-WN722NC/TL-WN723N/TL-WN727N/ TL-WN781ND/TL-WN7200ND/TL-WN725N/TL-WN851ND Ürün Tanımı: Kablosuz Dual Bant Adaptör **Model**: TL-WDN4800/TL-WDN4200/TL-WDN3800/TL-WDN3200/TL-WDN6300 Ürün Tanımı: Kablosuz Access Point **Model**:TL-WA901ND/TL-WA801ND/TL-WA701ND/TL-WA830RE/TL-WA730RE/TL-WA5110G/TL-WA7110ND/ TL-WA8110ND/TL-WA5210G/TL-WA7210N/TL-WA7510N/TL-WA8520N/TL-WA8220N/TL-WA8210N/ TL-WA8510N/TL-WA3164EA/TL-WA750RE/TL-WA850RE/TL-WA850RE Ürün Tanımı: Kablosuz Powerline Adaptör **Model**: TL-WPA271/TL-WPA281/TL-WPA2220/TL-WPA4220/TL-WPA4440 Ürün Tanımı: Kablosuz IP Kamera **Model**: TL-SC3171G/TL-SC3430N/TL-SC4171G Ürün Tanımı: Kablosuz Print Server **Model**: TL-WPS510U Ürün Tanımı: Kablosuz Modem Router **Model**: TD854W/TD864W/TD851W/TD-VG3631/TD-VG3611/TD-VG3531/TD-VG3511/TD-W9970/TD-W9980/ TD-W8901G/TD-W8901N/TD-W8901GB/TD-W8950ND/TD-W8951ND/TD-W8960N/TD-W8961ND/TD-W8962ND/ TD-W8961NB/TD-W8101G/TD-W8151N/TD-W8970/TD-W8980/TD-W8968/TD-W8990/TD-W8952ND Ürün Tanımı: 3G Modem **Model**: MA180/MA260 Yukarıda belirtilen ürünler Konsev Direktifleri Ölcütlerinde tanımlanan tüm teknik kısıtlamalara uvgundur: **Directives 1999/5/EC, 1999/519/EC, 2004/108/EC, 2006/95/EC, 2011/65/EU** EN60950-1:2006+A11:2009+A1:2010+A12:2011 EN300328 EN301893 (Dual Band ürün grupları için geçerlidir) EN301489-1 & EN301489-17 EN55022:2010 EN55024:2010 (kablosuz adaptör grupları için geçerli değildir) EN61000-3-2:2006+A1:2009+A2:2009 EN61000-3-3:2008<br>EN50412-2-1:2005 (powerline adaptör grupları için geçerlidir) EN301503 & EN301908 (3G modem ürün grupları için geçerlidir) Aşağıdaki CE işareti ekipmana veya pakete eklenmiştir.

veya  $\mathsf{C}\in$  1588  $\mathbb{O}$  $\mathsf{CE}$  1588  $\mathrm{v}$ eya  $\mathsf{CE}$ <br>Bu beyannamede bulunan sorumlu kişi:

**Yang Hongliang**

**Tarih: 2013** 

TP-LINK TECHNOLOGIES CO., LTD.

Building 24(floors 1,3,4,5) and 28(floors1-4) Central Science and Technology Park, Shennan Rd, Nanshan, Shenzhen,China

## **Teknik Destek**

Sorun giderme konusunda daha fazla yardım için şu adresi ziyaret ediniz:

**http://www.tp-link.com.tr/support/faq/** 

- $\blacksquare$  En güncel aygıt yazılımı, sürücü, donanım ve kullanım rehberi için: **http://www.tp-link.com.tr/support/download/**
- Teknik destek konusundaki diğer her soru ve talebiniz için aşağıdaki detaylar yardımıyla bize ulaşınız:

#### **Global**

Tel: +86 755 26504400 E-posta: support@tp-link.com Hizmet saatleri: haftanın 7 günü 24 saat

TP-LINK TECHNOLOGIES CO., LTD.

Building 24 (floors 1, 3, 4, 5), and 28 (floors 1-4), Central Science and Technology Park, Shennan Rd, Nanshan, Shenzhen, China

#### **Türkiye**

Tel: 0850 72 444 88 (Türkçe Servis) E-posta: support.tr@tp-link.com Servis süresi: 9:00 AM - 9:00 PM, Haftann yedi günü